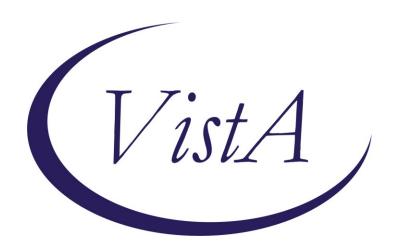

Update \_2\_0\_173J

## **Clinical Reminders**

# COVID-19 IMMUNIZATION RULE SET Update Install Guide

August 2021

Product Development
Office of Information Technology
Department of Veterans Affairs

# **Table of Contents**

| Introduction      | . 1 |
|-------------------|-----|
| Install Details   | . 1 |
| INSTALL EXAMPLE   | . 1 |
| POST INSTALLATION | .3  |

## Introduction

Update \_2\_0\_173J includes an update to the RS COVID 19 IMMUNIZATION patient list rule set, which allows sites to produce a list of patients who have received COVID-19 vaccinations. The rule set was initially released in Update 173A to build a reminder patient list. This update allows the reminder patient list to include dose 3 for the appropriate immunizations in the report.

UPDATE\_2\_0\_173J will install 2 exchange files into your system. Each of these exchange file will have its own install guide

UPDATE 2 0 173 RS COVID 19 IMMUNIZATION UPDATE 2 0 173 VA-COVID-19 IMMUNIZATION REMINDER

The exchange file contains the following components:

#### REMINDER TERM

VA-COVID-19 IMMUNIZATIONS DOSE 1

VA-COVID-19 IMMUNIZATIONS DOSE 2

**VA-COVID-19 IMMUNIZATIONS DOSE 3** 

#### REMINDER LIST RULE

**RS COVID 19 IMMUNIZATION** 

FR COVID-19 IMMUNIZATIONS DOSE 1

FR COVID-19 IMMUNIZATIONS DOSE 2

FR COVID-19 IMMUNIZATIONS DOSE 3

## **Install Details**

This update can be loaded with users on the system. Installation will take less than 5 minutes.

## **Install Example**

The exchange file for this update was loaded during the installation for Update 173J.

To install in VistA, search and locate an entry titled UPDATE\_2\_0\_173 RS COVID 19 IMMUNIZATION

```
+Item
                                          Source
                                                                     Date Packed
       UPDATE 2 0 173 RS COVID 19
       IMMUNIZATION
       UPDATE_2_0_173 VA-COVID-19
IMMUNIZATION REMINDER
                                                                      11/17/2020@10:32
 532
       UPDATE_2_0_173A VA-COVID-19
                                                                      12/04/2020@12:39
       IMMUNIZATION REMINDER
       UPDATE 2 0 173B VA-COVID-19
                                                                      12/13/2020@18:58
 534
       IMMUNIZATION REMINDER
       UPDATE_2_0_173C VA-COVID-19
IMMUNIZATION REMINDER
 535
                                                                      12/20/2020@16:08
          + Next Screen - Prev Screen
                                             ?? More Actions
    Create Exchange File Entry
CFE
                                           LHF
                                                Load Host File
     Create Host File
                                                Load MailMan Message
CHF
                                           LMM
CMM
     Create MailMan Message
                                                List Reminder Definitions
     Delete Exchange File Entry
                                                Load Web Host File
DFE
                                           LWH
     Install Exchange File Entry
                                                Reminder Definition Inquiry
IFE
                                           RI
     Installation History
IH
                                           RP
                                                Repack
Select Action: Next Screen// IFE
                                      Install Exchange File Entry
Enter a list or range of numbers
                                   (1-1483): 531
```

At the <u>Select Action</u> prompt, enter <u>IFE</u> for Install Exchange File Entry Enter the number that corresponds with your entry <u>UPDATE\_2\_0\_173 RS COVID 19 IMMUNIZATION</u>. (in this example it is entry 531 it will vary by site). The date of the exchange file should be 08/17/2021.

```
Date Packed: 08/17/2021@12:16:32
Package Version: 2.0P42
Description:
RS COVID 19 IMMUNIZATION UPDATED FOR SERIES 3
Components:
IMMUNIZATION
      COVID-19 (PFIZER), MRNA, LNP-S, PF, 30 MCG/0.3 ML
                                                                            X
      DOSE
      COVID-19 (MODERNA), MRNA, LNP-S, PF, 100 MCG/0.5
                                                                            ×
          + Next Screen - Prev Screen ?? More Actions
                                                                              >>>
     Install all Components
                                         IS
                                              Install Selected Component
Select Action: Next Screen// IA
```

At the <u>Select Action</u> prompt, type <u>IA</u> for Install all Components and hit enter. Select Action: Next Screen// <u>IA</u> Install all Components

During installation,

- Install all NEW items
- Skip the immunizations
- Overwrite all existing items

You will then be returned to this screen. At the **Select Action** prompt, type **Q.** 

Install complete.

### **Post-Installation**

- 1. No changes are necessary to use the Patient List Rule Set. Follow instructions below to create a reminder patient list to display patients who have received a COVID-19 vaccination (as necessary).
  - A. Run a patient list report. Navigate to the reminder manager menu.

```
CF
       Reminder Computed Finding Management ...
       Reminder Definition Management ...
RM
       Reminder Sponsor Management ...
SM
MXT
       Reminder Taxonomy Management
TRM
       Reminder Term Management ...
LM
       Reminder Location List Management ...
       Reminder Exchange
RX
       Reminder Test
RT
       Other Supporting Menus ...
0S
INFO
       Reminder Information Only Menu ...
DM
       Reminder Dialog Management ...
CP
       CPRS Reminder Configuration ...
RP
       Reminder Reports ...
MST
       Reminders MST Synchronization Management ...
PL
       Reminder Patient List Menu ...
```

```
PAR
          Reminder Parameters ...
   VS
         NLM Value Set Menu
   ROC
         Reminder Order Check Menu ...
   COM
         NLM Clinical Quality Measures Menu
          Reminder Extract Menu ...
   MΧ
Select Reminder Managers Menu Option:
   LRM
         List Rule Management
   PLM
         Patient List Management
Select Reminder Patient List Menu Option:
Select Reminder Patient List Menu <TEST ACCOUNT> Option:
Select Item: Quit// Create Patient List
Select PATIENT LIST name: PL COVID-19 IMMUNIZATIONS Remember the name of the
                                                    patient list.
  Are you adding 'PL COVID-19 IMMUNIZATIONS' as
    a new REMINDER PATIENT LIST? No//
Secure list?:
Purge Patient List after 5 years?:
Select LIST RULE SET:
Enter Patient List BEGINNING DATE:
Enter Patient List ENDING DATE: T
Include deceased patients on the list? N// YES
Include test patients on the list?
Queue the Build Reminder Patient List for PL COVID-19 IMMUNIZATIONS:
Enter the date and time you want the job to start.
It must be after 11/020/2020@06:48:46
Start the task at: N
```

# B. Access report and export to Excel (as necessary)

After the report runs, you can open it and choose the DEM option and decide what fields to include in your output, if you are not sure what fields to include, run a reminder test for the reminder term on one of the patients to get an idea of what populated the CSUB values.

| Item | Reminder Patient List Name                      | Created           | <u>Patients</u> |
|------|-------------------------------------------------|-------------------|-----------------|
| 1    | AJM COVID                                       | 7/23/20@14:43     | 7               |
| 2    | ALL FEMALES                                     | 7/3/19@07:04:53   | 24              |
| 3    | ALL PATIENTS                                    | 7/3/19@07:03:26   | 79              |
| 4    | TEST                                            | 11/18/20@05:55:18 | 3 2             |
| 5    | EG COVID                                        | 4/20/20@04:35:14  | 4               |
| 6    | HEP C LIST                                      | 5/6/20@14:30:19   | 53              |
| 7    | JEFF TEST                                       | 8/14/20@09:21:46  | 1               |
| 8    | MK MST DECLINES <period of="" time=""></period> | 3/9/15@08:53:04   | 0               |
| 9    | PATIENT LIST                                    | 1/17/17@09:03:24  | 43              |

| 10 | PATIENTS                    | 3/18/13@17:05:19    | 37 |
|----|-----------------------------|---------------------|----|
| 11 | PL COVID IMMUNIZATIONS      | 08/18/2021@04:45:35 | 9  |
| 12 | PL INFLUENZA 2020           | 9/10/20@11:48:14    | 3  |
| 13 | PL PHQ2 COMPLETE 09         | 10/10/18@05:31:45   | 4  |
| 14 | PL TESTOSTERONE OCT 2019    | 10/25/19@06:27:19   | 3  |
| 15 | PSUZ DALFAMPRIDINE HFS (PL) | 12/23/11@09:48:20   | 1  |

+ Next Screen - Prev Screen ?? More Actions

>>>

CO Copy Patient List DE Delete Patient List CV Change View

COE Copy to OE/RR Team DCD Display Creation Doc LRM List Rule Management

CR Create Patient List DSP Display Patient List QU Quit

Select Item: Quit// Select the item number of the report. In this example, the item number is 11. The "SL" option can be used to search for the patient list name.

Select Action: : (CO/COE/DE/DCD/DSP): Display Patient List

List Name: PL COVID IMMUNIZATION

Created: 08/18/2021@04:45:35 Creator: FAHNER,JEFF Class: Local Type: PUBLIC

Source: List Rule - RS COVID 19 IMMUNIZATION

Number of patients: 7

|   | Patient Name     | <u>DFN (D=deceased, T=test)</u> |
|---|------------------|---------------------------------|
| 1 | BEAVIS, MISTER   | 59                              |
| 2 | BORIS, ILU       | 52                              |
| 3 | BUM, SICKLE      | 50                              |
| 4 | BURDICK, TEST    | 74                              |
| 5 | CARLSON, MARY    | 77                              |
| 6 | CHRISTMAS, MERRY | 57                              |
| 7 | DOE, MARYJANE    | 54                              |
| 8 | OHARA, SCARLET   | 49                              |
| 9 | TEST, TUMOR      | 31                              |

+ Next Screen - Prev Screen ?? More Actions >>>
CV Change View ED Edit Patient List
HSA Health Summary All USR View Users
HSI Health Summary Ind QU Quit
DEM Demographic Report

Select Item: Quit// Demographic Report *A demographic report will display details* 

Select the items to include on the report. Select from the following address items:

1 - CURRENT ADDRESS

2 - PHONE NUMBER

Enter your selection(s): (1-2): Enter the item number to include in report output or select Enter to skip the items listed.

Select from the following future appointment items:

1 - APPOINTMENT DATE

2 - CLINIC

Enter your selection(s): (1-2):

```
Select from the following demographic items:
1 - SSN
2 - DATE OF BIRTH
3 - AGE
4 - SEX
5 - DATE OF DEATH
6 - REMARKS
7 - HISTORIC RACE
8 - RELIGION
9 - MARITAL STATUS
10 - ETHNICITY
11 - RACE
Enter your selection(s): (1-11): 1
Print full SSN: NO
Include the patient's preferred facility? NO
Select from the following eligibility items:
1 - PRIMARY ELGIBILITY CODE
2 - PERIOD OF SERVICE
3 - % SERVICE CONNECTED
4 - VETERAN
5 - TYPE
6 - ELIGIBILITY STATUS
7 - CURRENT MEANS TEST
Enter your selection(s): (1-7):
Select from the following patient data: The following list is information you
                                        can include in your report output. The
                                        list has data for series 1 and series
                                        2 immunizations.
```

#### FYI:

**COMMENTS** provides lot number, not the LOT NUMBER field listed below.

```
Select from the following patient data:
 1 - VA-COVID-19 IMMUNIZATIONS DOSE 1, "ADMIN ROUTE"
 2 - VA-COVID-19 IMMUNIZATIONS DOSE 1, "ADMIN SITE"
 3 - VA-COVID-19 IMMUNIZATIONS DOSE 1, "CODES", "10D"
 4 - VA-COVID-19 IMMUNIZATIONS DOSE 1, "CODES", "CPT" 5 - VA-COVID-19 IMMUNIZATIONS DOSE 1, "CODES", "CPTAI1"
 6 - VA-COVID-19 IMMUNIZATIONS DOSE 1, "CODES", "CPTAI2"
 7 - VA-COVID-19 IMMUNIZATIONS DOSE 1, "COMMENTS"
 8 - VA-COVID-19 IMMUNIZATIONS DOSE 1, "CONTRAINDICATED"
 9 - VA-COVID-19 IMMUNIZATIONS DOSE 1, "CVX"
 10 - VA-COVID-19 IMMUNIZATIONS DOSE 1, "DAS"
 11 - VA-COVID-19 IMMUNIZATIONS DOSE 1, "DATA SOURCE"
 12 - VA-COVID-19 IMMUNIZATIONS DOSE 1, "DATE RECORDED"
 13 - VA-COVID-19 IMMUNIZATIONS DOSE 1, "DATE VISIT CREATED"
 14 - VA-COVID-19 IMMUNIZATIONS DOSE 1, "DATE"
 15 - VA-COVID-19 IMMUNIZATIONS DOSE 1, "DFN"
 16 - VA-COVID-19 IMMUNIZATIONS DOSE 1, "DIVISION IEN"
```

```
17 - VA-COVID-19 IMMUNIZATIONS DOSE 1, "DIVISION"
18 - VA-COVID-19 IMMUNIZATIONS DOSE 1, "DOCUMENTER"
19 - VA-COVID-19 IMMUNIZATIONS DOSE 1, "DOSE UNITS"
20 - VA-COVID-19 IMMUNIZATIONS DOSE 1, "DOSE"
21 - VA-COVID-19 IMMUNIZATIONS DOSE 1, "DSS ID"
22 - VA-COVID-19 IMMUNIZATIONS DOSE 1, "ENCOUNTER PROVIDER"
23 - VA-COVID-19 IMMUNIZATIONS DOSE 1, "EVENT DATE AND TIME"
24 - VA-COVID-19 IMMUNIZATIONS DOSE 1, "EXPIRATION DATE"
25 - VA-COVID-19 IMMUNIZATIONS DOSE 1, "FINDING NAME"
26 - VA-COVID-19 IMMUNIZATIONS DOSE 1, "HLOC"
27 - VA-COVID-19 IMMUNIZATIONS DOSE 1, "HOSPITAL LOCATION"
28 - VA-COVID-19 IMMUNIZATIONS DOSE 1, "IMM NAME"
29 - VA-COVID-19 IMMUNIZATIONS DOSE 1, "IMMUNIZATION"
30 - VA-COVID-19 IMMUNIZATIONS DOSE 1, "INFO SOURCE"
31 - VA-COVID-19 IMMUNIZATIONS DOSE 1, "LOC. OF ENCOUNTER"
32 - VA-COVID-19 IMMUNIZATIONS DOSE 1, "LOT NUMBER"
33 - VA-COVID-19 IMMUNIZATIONS DOSE 1, "MANUFACTURER"
34 - VA-COVID-19 IMMUNIZATIONS DOSE 1, "OFFICAL VA NAME"
35 - VA-COVID-19 IMMUNIZATIONS DOSE 1, "ORDERING PROVIDER"
36 - VA-COVID-19 IMMUNIZATIONS DOSE 1, "OUTSIDE LOCATION"
37 - VA-COVID-19 IMMUNIZATIONS DOSE 1, "OVERRIDE REASON"
38 - VA-COVID-19 IMMUNIZATIONS DOSE 1, "PACKAGE"
39 - VA-COVID-19 IMMUNIZATIONS DOSE 1, "PRIMARY PROVIDER"
40 - VA-COVID-19 IMMUNIZATIONS DOSE 1, "REACTION"
41 - VA-COVID-19 IMMUNIZATIONS DOSE 1, "SERIES"
42 - VA-COVID-19 IMMUNIZATIONS DOSE 1, "SERVICE CATEGORY"
43 - VA-COVID-19 IMMUNIZATIONS DOSE 1, "STATION NUMBER"
44 - VA-COVID-19 IMMUNIZATIONS DOSE 1, "STATUS"
45 - VA-COVID-19 IMMUNIZATIONS DOSE 1, "STOP CODE"
46 - VA-COVID-19 IMMUNIZATIONS DOSE 1, "VACCINE GROUP", 1, 0
47 - VA-COVID-19 IMMUNIZATIONS DOSE 1, "VALUE"
48 - VA-COVID-19 IMMUNIZATIONS DOSE 1, "VISIT COMMENTS"
49 - VA-COVID-19 IMMUNIZATIONS DOSE 1, "VISIT ID"
50 - VA-COVID-19 IMMUNIZATIONS DOSE 1, "VISIT"
51 - VA-COVID-19 IMMUNIZATIONS DOSE 1, "WARNING ACK"
52 - VA-COVID-19 IMMUNIZATIONS DOSE 2, "ADMIN ROUTE"
53 - VA-COVID-19 IMMUNIZATIONS DOSE 2, "ADMIN SITE"
54 - VA-COVID-19 IMMUNIZATIONS DOSE 2, "CODES", "10D"
55 - VA-COVID-19 IMMUNIZATIONS DOSE 2, "CODES", "CPT"
56 - VA-COVID-19 IMMUNIZATIONS DOSE 2, "CODES", "CPTAI1"
57 - VA-COVID-19 IMMUNIZATIONS DOSE 2, "CODES", "CPTAI2"
58 - VA-COVID-19 IMMUNIZATIONS DOSE 2, "COMMENTS"
59 - VA-COVID-19 IMMUNIZATIONS DOSE 2, "CONTRAINDICATED"
60 - VA-COVID-19 IMMUNIZATIONS DOSE 2, "CVX"
61 - VA-COVID-19 IMMUNIZATIONS DOSE 2, "DAS"
62 - VA-COVID-19 IMMUNIZATIONS DOSE 2, "DATA SOURCE"
63 - VA-COVID-19 IMMUNIZATIONS DOSE 2, "DATE RECORDED"
64 - VA-COVID-19 IMMUNIZATIONS DOSE 2, "DATE VISIT CREATED"
65 - VA-COVID-19 IMMUNIZATIONS DOSE 2, "DATE"
66 - VA-COVID-19 IMMUNIZATIONS DOSE 2, "DFN"
67 - VA-COVID-19 IMMUNIZATIONS DOSE 2, "DIVISION IEN"
68 - VA-COVID-19 IMMUNIZATIONS DOSE 2, "DIVISION"
69 - VA-COVID-19 IMMUNIZATIONS DOSE 2, "DOCUMENTER"
70 - VA-COVID-19 IMMUNIZATIONS DOSE 2, "DOSE UNITS"
```

```
71 - VA-COVID-19 IMMUNIZATIONS DOSE 2, "DOSE"
72 - VA-COVID-19 IMMUNIZATIONS DOSE 2, "DSS ID"
73 - VA-COVID-19 IMMUNIZATIONS DOSE 2, "ENCOUNTER PROVIDER"
74 - VA-COVID-19 IMMUNIZATIONS DOSE 2, "EVENT DATE AND TIME"
75 - VA-COVID-19 IMMUNIZATIONS DOSE 2, "EXPIRATION DATE"
76 - VA-COVID-19 IMMUNIZATIONS DOSE 2, "FINDING NAME"
77 - VA-COVID-19 IMMUNIZATIONS DOSE 2, "HLOC"
78 - VA-COVID-19 IMMUNIZATIONS DOSE 2, "HOSPITAL LOCATION"
79 - VA-COVID-19 IMMUNIZATIONS DOSE 2, "IMM NAME"
80 - VA-COVID-19 IMMUNIZATIONS DOSE 2, "IMMUNIZATION"
81 - VA-COVID-19 IMMUNIZATIONS DOSE 2, "INFO SOURCE"
82 - VA-COVID-19 IMMUNIZATIONS DOSE 2, "LOC. OF ENCOUNTER"
83 - VA-COVID-19 IMMUNIZATIONS DOSE 2, "LOT NUMBER"
84 - VA-COVID-19 IMMUNIZATIONS DOSE 2, "MANUFACTURER"
85 - VA-COVID-19 IMMUNIZATIONS DOSE 2, "OFFICAL VA NAME"
86 - VA-COVID-19 IMMUNIZATIONS DOSE 2, "ORDERING PROVIDER"
87 - VA-COVID-19 IMMUNIZATIONS DOSE 2, "OUTSIDE LOCATION"
88 - VA-COVID-19 IMMUNIZATIONS DOSE 2, "OVERRIDE REASON"
89 - VA-COVID-19 IMMUNIZATIONS DOSE 2, "PACKAGE"
90 - VA-COVID-19 IMMUNIZATIONS DOSE 2, "PRIMARY PROVIDER"
91 - VA-COVID-19 IMMUNIZATIONS DOSE 2, "REACTION"
92 - VA-COVID-19 IMMUNIZATIONS DOSE 2, "SERIES"
93 - VA-COVID-19 IMMUNIZATIONS DOSE 2, "SERVICE CATEGORY"
94 - VA-COVID-19 IMMUNIZATIONS DOSE 2, "STATION NUMBER"
95 - VA-COVID-19 IMMUNIZATIONS DOSE 2, "STATUS"
96 - VA-COVID-19 IMMUNIZATIONS DOSE 2, "STOP CODE"
97 - VA-COVID-19 IMMUNIZATIONS DOSE 2, "VACCINE GROUP", 1, 0
98 - VA-COVID-19 IMMUNIZATIONS DOSE 2, "VALUE"
99 - VA-COVID-19 IMMUNIZATIONS DOSE 2, "VISIT COMMENTS"
100 - VA-COVID-19 IMMUNIZATIONS DOSE 2, "VISIT ID"
101 - VA-COVID-19 IMMUNIZATIONS DOSE 2, "VISIT"
102 - VA-COVID-19 IMMUNIZATIONS DOSE 2, "WARNING ACK"
103 - VA-COVID-19 IMMUNIZATIONS DOSE 3, "ADMIN ROUTE"
104 - VA-COVID-19 IMMUNIZATIONS DOSE 3, "ADMIN SITE"
105 - VA-COVID-19 IMMUNIZATIONS DOSE 3, "CODES", "10D"
106 - VA-COVID-19 IMMUNIZATIONS DOSE 3, "CODES", "CPT"
107 - VA-COVID-19 IMMUNIZATIONS DOSE 3, "CODES", "CPTAI1"
108 - VA-COVID-19 IMMUNIZATIONS DOSE 3, "CODES", "CPTAI2"
109 - VA-COVID-19 IMMUNIZATIONS DOSE 3, "COMMENTS"
110 - VA-COVID-19 IMMUNIZATIONS DOSE 3, "CONTRAINDICATED"
111 - VA-COVID-19 IMMUNIZATIONS DOSE 3, "CVX"
112 - VA-COVID-19 IMMUNIZATIONS DOSE 3, "DAS"
113 - VA-COVID-19 IMMUNIZATIONS DOSE 3, "DATA SOURCE"
114 - VA-COVID-19 IMMUNIZATIONS DOSE 3, "DATE RECORDED"
115 - VA-COVID-19 IMMUNIZATIONS DOSE 3, "DATE VISIT CREATED"
116 - VA-COVID-19 IMMUNIZATIONS DOSE 3, "DATE"
117 - VA-COVID-19 IMMUNIZATIONS DOSE 3, "DFN"
118 - VA-COVID-19 IMMUNIZATIONS DOSE 3, "DIVISION IEN"
119 - VA-COVID-19 IMMUNIZATIONS DOSE 3, "DIVISION"
120 - VA-COVID-19 IMMUNIZATIONS DOSE 3, "DOCUMENTER"
121 - VA-COVID-19 IMMUNIZATIONS DOSE 3, "DOSE UNITS"
122 - VA-COVID-19 IMMUNIZATIONS DOSE 3, "DOSE"
123 - VA-COVID-19 IMMUNIZATIONS DOSE 3, "DSS ID"
124 - VA-COVID-19 IMMUNIZATIONS DOSE 3, "ENCOUNTER PROVIDER"
```

```
125 - VA-COVID-19 IMMUNIZATIONS DOSE 3, "EVENT DATE AND TIME"
 126 - VA-COVID-19 IMMUNIZATIONS DOSE 3, "EXPIRATION DATE"
 127 - VA-COVID-19 IMMUNIZATIONS DOSE 3, "FINDING NAME"
 128 - VA-COVID-19 IMMUNIZATIONS DOSE 3, "HLOC"
 129 - VA-COVID-19 IMMUNIZATIONS DOSE 3, "HOSPITAL LOCATION"
 130 - VA-COVID-19 IMMUNIZATIONS DOSE 3, "IMM NAME"
 131 - VA-COVID-19 IMMUNIZATIONS DOSE 3, "IMMUNIZATION"
 132 - VA-COVID-19 IMMUNIZATIONS DOSE 3, "INFO SOURCE"
 133 - VA-COVID-19 IMMUNIZATIONS DOSE 3, "LOC. OF ENCOUNTER"
 134 - VA-COVID-19 IMMUNIZATIONS DOSE 3, "LOT NUMBER"
 135 - VA-COVID-19 IMMUNIZATIONS DOSE 3, "MANUFACTURER"
 136 - VA-COVID-19 IMMUNIZATIONS DOSE 3, "OFFICAL VA NAME"
 137 - VA-COVID-19 IMMUNIZATIONS DOSE 3, "ORDERING PROVIDER"
 138 - VA-COVID-19 IMMUNIZATIONS DOSE 3, "OUTSIDE LOCATION"
 139 - VA-COVID-19 IMMUNIZATIONS DOSE 3, "OVERRIDE REASON"
 140 - VA-COVID-19 IMMUNIZATIONS DOSE 3, "PACKAGE"
 141 - VA-COVID-19 IMMUNIZATIONS DOSE 3, "PRIMARY PROVIDER"
 142 - VA-COVID-19 IMMUNIZATIONS DOSE 3, "REACTION"
 143 - VA-COVID-19 IMMUNIZATIONS DOSE 3, "SERIES"
 144 - VA-COVID-19 IMMUNIZATIONS DOSE 3, "SERVICE CATEGORY"
 145 - VA-COVID-19 IMMUNIZATIONS DOSE 3, "STATION NUMBER"
 146 - VA-COVID-19 IMMUNIZATIONS DOSE 3, "STATUS"
 147 - VA-COVID-19 IMMUNIZATIONS DOSE 3, "STOP CODE"
 148 - VA-COVID-19 IMMUNIZATIONS DOSE 3, "VACCINE GROUP", 1, 0
 149 - VA-COVID-19 IMMUNIZATIONS DOSE 3, "VALUE"
 150 - VA-COVID-19 IMMUNIZATIONS DOSE 3, "VISIT COMMENTS"
 151 - VA-COVID-19 IMMUNIZATIONS DOSE 3, "VISIT ID"
 152 - VA-COVID-19 IMMUNIZATIONS DOSE 3, "VISIT"
 153 - VA-COVID-19 IMMUNIZATIONS DOSE 3, "WARNING ACK"
Enter your selections(s): (1-31): Enter your selections(s): (1-94):
<mark>7,14,29,41,58,65,80,92,109,116,131,143</mark> — Choose the items you would like here
                                          in any order.
                                          For this report we will include data
                                          for ALL series terms. It is important
                                          to confirm the item numbers listed
                                          here are the same for your site.
                                          Select the appropriate item number
                                          for the desired data.
Select from the following inpatient items:
1 - WARD LOCATION
2 - ROOM-BED
3 - ADMISSION DATE/TIME
4 - ATTENDING PHYSICIAN
Enter your selection(s): (1-4):
Delimited Report:?
     Select one of the following:
                    Comma
          Μ
                    Semicolon
          L
                    Tilde
          S
                    Space
          Т
                    Tab
          U
                    Up arrow
```

Specify REPORT DELIMITER CHARACTER: Each row in the report may wrap, which makes pasting into Excel more difficult. Consider changing your display settings before running the report.

DEVICE: HOME// ;99999;99999

Copy and paste into Excel. Dates from patient lists will display in FileMan format. Follow steps below to configure to understandable date format.

| A               | В    | С           | D                                                      | E             | F                    | G           | Н                                                        |               | J                      |
|-----------------|------|-------------|--------------------------------------------------------|---------------|----------------------|-------------|----------------------------------------------------------|---------------|------------------------|
| Patient         | SSN  | Dose 1 Date | Dose 1 Vaccine                                         | Dose 1 Series | Dose 1 Lot           | Dose 2 Date | Dose 2 Vaccine                                           | Dose 2 Series | Dose 2 Lot             |
| BEAVIS,MISTER   | 123  |             |                                                        |               |                      | 3200709.164 | COVID-19 (MODERNA), MRNA, LNP-S, PF, 100 MCG/0.5 ML DOSE | 2             | MVX; LOT A; mm/dd/yyyy |
| BORIS,ILU       | 100  | 3201027.112 | COVID-19 (PFIZER), MRNA, LNP-S, PF, 30 MCG/0.3 ML DOSE | 1             | PFR; LOT; mm/dd/yyyy | 3201201     | COVID-19 (PFIZER), MRNA, LNP-S, PF, 30 MCG/0.3 ML DOSE   | 2             |                        |
| BUM, SICKLE     | 9870 | 3201124.152 | COVID-19 (PFIZER), MRNA, LNP-S, PF, 30 MCG/0.3 ML DOSE | 1             | PFR; LOT; mm/dd/yyyy |             |                                                          |               |                        |
| BURDICK,TEST    | 2322 |             |                                                        |               |                      | 3201116     | COVID-19 (MODERNA), MRNA, LNP-S, PF, 100 MCG/0.5 ML DOSE | 2             |                        |
| CARLSON,MARY    | 934  | 3201001.103 | COVID-19 (PFIZER), MRNA, LNP-S, PF, 30 MCG/0.3 ML DOSE | 1             |                      |             |                                                          |               |                        |
| CHRISTMAS,MERRY | 4444 | 3200822     | COVID-19 (PFIZER), MRNA, LNP-S, PF, 30 MCG/0.3 ML DOSE | 1             |                      | 3200915     | COVID-19 (PFIZER), MRNA, LNP-S, PF, 30 MCG/0.3 ML DOSE   | 2             |                        |
| DOE,MARYJANE    | 1212 | 3200901     | COVID-19 (PFIZER), MRNA, LNP-S, PF, 30 MCG/0.3 ML DOSE | 1             |                      |             |                                                          |               |                        |
| OHARA,SCARLET   | 9003 | 3201201.085 | COVID-19 (PFIZER), MRNA, LNP-S, PF, 30 MCG/0.3 ML DOSE | 1             | PFR; LOT; mm/dd/yyyy |             |                                                          |               |                        |
| TEST,TUMOR      | 3618 | 3201106.09  | COVID-19 (PFIZER), MRNA, LNP-S, PF, 30 MCG/0.3 ML DOSE | 1             | PFR;; mm/dd/yyyy     |             |                                                          |               |                        |
|                 |      |             |                                                        |               |                      |             |                                                          |               |                        |

#### FYI:

Historical immunizations will not have a lot number in the report.
May help identify mistakes.

1. Select date column.

| 1 A             | В    | С           |    |
|-----------------|------|-------------|----|
| Patient         | SSN  | Dose 1 Date | Do |
| BEAVIS, MISTER  | 123  |             |    |
| BORIS,ILU       | 100  | 3201027.112 | co |
| BUM,SICKLE      | 9870 | 3201124.152 | co |
| BURDICK,TEST    | 2322 |             |    |
| CARLSON,MARY    | 934  | 3201001.103 | co |
| CHRISTMAS,MERRY | 4444 | 3200822     | co |
| DOE,MARYJANE    | 1212 | 3200901     | co |
| OHARA,SCARLET   | 9003 | 3201201.085 | co |
| TEST,TUMOR      | 3618 | 3201106.09  | co |
|                 |      |             |    |
|                 |      |             |    |

2. Select "Text to Columns", then select "Fixed width", then "Next"

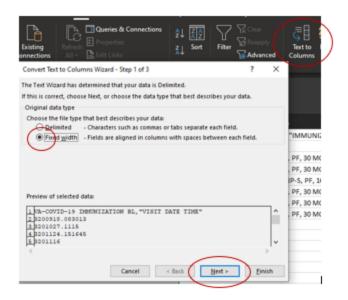

3. Click between the 3 and the 2 to place a break line, then click before the "." to create another break line, then Next"

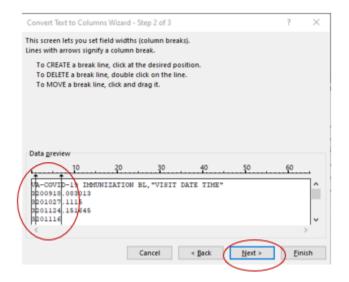

4. Highlight the 1<sup>st</sup> column and select "Do not import". Highlight 3<sup>rd</sup> column and select "Do not import".

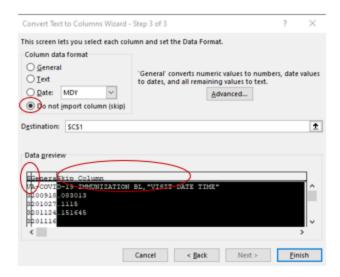

5. Highlight middle column, select "Date", and change format to "YMD". Select "Finish."

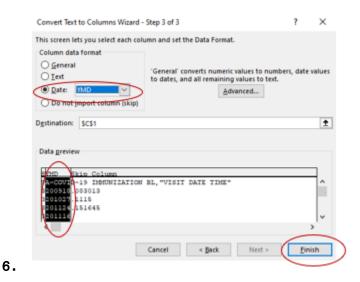

7. The dates should display in a clear format.

| А               | В    | С           |     |
|-----------------|------|-------------|-----|
| Patient         | SSN  | Dose 1 Date | Do. |
| BEAVIS,MISTER   | 123  |             |     |
| BORIS,ILU       | 100  | 10/27/2020  | co  |
| BUM,SICKLE      | 9870 | 11/24/2020  | co  |
| BURDICK,TEST    | 2322 |             |     |
| CARLSON,MARY    | 934  | 10/1/2020   | co  |
| CHRISTMAS,MERRY | 4444 | 8/22/2020   | co  |
| DOE,MARYJANE    | 1212 | 9/1/2020    | co  |
| OHARA,SCARLET   | 9003 | 12/1/2020   | co  |
| TEST,TUMOR      | 3618 | 11/6/2020   | co  |
|                 |      |             |     |